# **Wie erstellt man eine .xlsx Listen-Spezifikation, um allen Benutzeranforderungen zu genügen?**

Véronique Bourcier Director - xxformat GmbH c/o STARTPLATZ, Im Mediapark 5 50670 Köln veronique.bourcier@xxformat.com

#### **Zusammenfassung**

Kommunikation zwischen verschiedenen Gruppen mit unterschiedlichem Hintergrund kann sehr schwierig und missverständlich sein. In diesem Beitrag werden sie sehen, wie man eine Spezifikation für den medizinischen Review strukturieren kann, um die unterschiedlichen Anforderungen von SAS Programmierern und nicht Programmierern in einem Dokument ab zu decken.

**Schlüsselwörter:** ODS EXCEL, styles.excel, RGB, CX, resolve

# **1 Einführung**

#### **1.1 Warum sollten Sie mit maschinenlesbaren Spezifikationen arbeiten?**

Seitdem die ODS Syntax eingeführt wurde, steht in SAS neue Funktionalität zu Verfügung. Wenn man eine Report Spezifikation erstellen muss, wird solche Funktionalität allerdings entweder an den Programmierer abgegeben oder gar nicht benutzt.

Es gibt zwei Szenarien: Entweder die Person, die die Spezifikation erstellen muss, kennt die notwendigen Funktionalitäten nicht oder sie **weiß nicht, wie Anforderungen aufgeschrieben sein sollten, um diese für Programmierer und Nicht-Programmierer klar darzustellen**.

Die für die Spezifikation zuständige Person ist in der Regel **nicht daran interessiert jeden einzelnen Aspekt der Ausgabe eine Entscheidung zu treffen**. Zum Beispiel hat sie vielleicht kein Interesse am Font Name, Font Große, Output Datei Name, usw. Diese Priorität ist wahrscheinlicher: W**ie können wir Daten betrachten, um den Review schneller zu erledigen?**

In der Regel werden Outputs nicht automatisch aus der Spezifikation generiert. Aber man muss **sicherstellen, dass die Spezifikation und das finale Ergebnis überein stimmen**. Es beginnt schwieriger zu werden, wenn die Spezifikation viele Details enthält. Noch komplizierter wird es, wenn es Änderungen in der Spezifikation gibt.

Wenn man eine Spezifikation schreibt, ist es schwierig herauszufinden, wie das finale Ergebnis aussehen wird. Wenn der Output nicht wie erwartet ist, gibt es vor und zurück mit dem Programmierer. Dies benötigt Zeit und Energie von beiden beteiligten Seiten.

In diesem Beitrag sind die generierten Ausgaben Excel Dateien. Sie sind mit ods excel (seit SAS 9.4 verfügbar) erstellt. Die Syntax ist ähnlich der von ods tagsets.excelxp, aber es gibt zwei Vorteile: die Größe der Datei ist reduziert und Grafiken können hinzugefügt werden (SAS Beta Version).

# **1.2 Welche Aspekte behandelt dieser Beitrag?**

Zuerst werde ich Ihnen zeigen, wie man den **Prozess standardisieren** kann. Dafür werden wir **Firmen spezifische Farbenpaletten und SAS Styles definieren**. Farben können eine Herausforderung sein. Ich zeige Ihnen, wie man Farben für Programmierer und Nicht-Programmierer leicht zugänglich machen kann.

Anschließend werden wir der fiktiven Person JR zuhören. Er ist zuständig für die Erstellung der Spezifikation eines Projektes namens FORECAST. JR wird uns die verschiedenen Schritte beschreiben, die er dafür machen muss. Er wird die Bedürfnisse in drei Datensätzen aufschreiben. Diese drei Datensätzen enthalten drei unterschiedliche Informationsebenen: Datei, Tab und Variablen Informationen. Anschließend wird er mehrere Makros aufrufen, um drei Excel Dateien zu generieren: ein Report, basiert auf Standard und Codelist Werten, ein Report basiert auf realen Daten und abschließend die Report Spezifikation Dokumentation.

# **2 Firmen-spezifische Regeln**

Man braucht nicht das Rad für jedes einzelne Projekt noch einmal neu erfinden. Farben und SAS Styles können auf Firmenebene festgelegt werden.

# **2.1 Firmen spezifische Regeln: Farben**

Farben sind Schlüsselkomponenten, wenn man von Report Darstellungen spricht. Früher haben Leute Farben, die mit Schlüsselworten wie blue, red oder green generiert wurden, akzeptiert. Diese Zeit ist vorbei. Wir müssen ein breites Spektrum an Farben anbieten, die leicht verfügbar und kohärent in unserer Firma sind.

Eine Lösung dazu ist eine Firmen-spezifische Farbenpalette. Sie ist in einem SAS Datensatz definiert. Der Programmierer kann leicht darauf zugreifen und einen Extrakt in einen anderen Dateityp (.xlsx, .rtf, .pdf, etc. file) für nicht Programmierer erstellen.

# **2.1.1 Microsoft Farbenpalette**

Schauen wir in die vorgegebene Farbenpalette von Microsoft Produkten.

Hinter jeder Farbe gibt es drei Nummern, die von 0 bis 255 gehen, d.h. eine Nummer für rot, eine für grün und eine für blau. Wir sprechen von RGB (Red Green Blue) Wer-

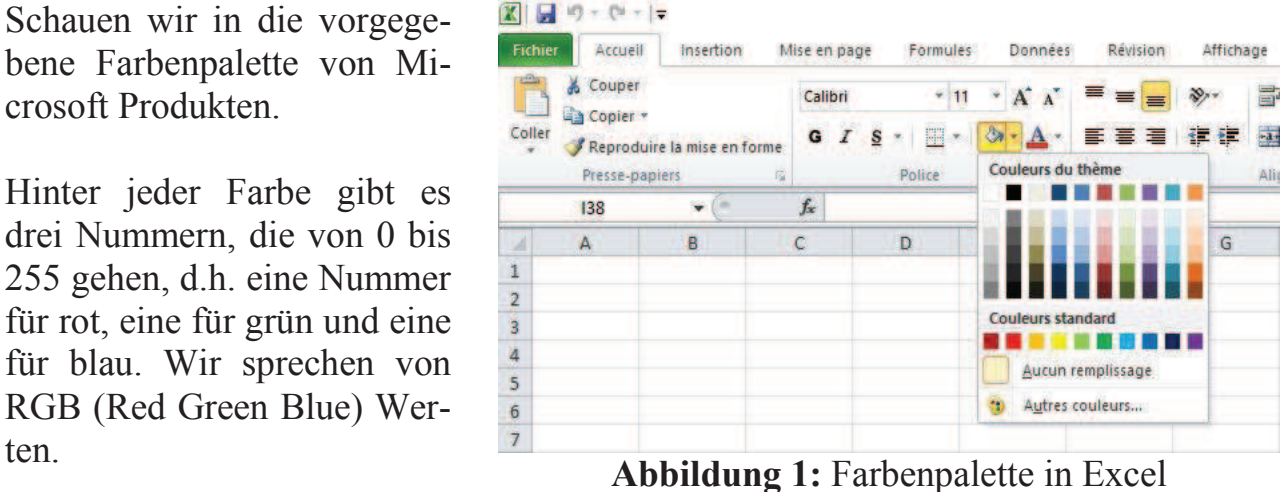

So ! Die obigen Farben entsprechen folgenden Nummern.

| 255,255,255 0,0,0        |             | 238, 236, 225 31, 73, 125 |            | 79,129,189 | 192.80,77 | 155,187,89                                                                                      | 128,100,162 75,172,198 247,150,70 |              |            |
|--------------------------|-------------|---------------------------|------------|------------|-----------|-------------------------------------------------------------------------------------------------|-----------------------------------|--------------|------------|
| 242, 242, 242            | 128,128,128 |                           |            |            |           | 221,217,196 197,217,241 220,230,241 242,220,219 235,241,222 228,223,236 218,238,243 253,233,217 |                                   |              |            |
| 217,217,217 89,89,89     |             |                           |            |            |           | 196,189,151 141,180,226 184,204,228 230,184,183 216,228,188 204,192,218 183,222,232 252,213,180 |                                   |              |            |
| 191, 191, 191 64, 64, 64 |             | 148, 138, 84              | 83.141.213 |            |           | 149,179,215 218,150,148 196,215,155 177,160,199 146,205,220 250,191,143                         |                                   |              |            |
| 166, 166, 166 38, 38, 38 |             | 73,69,41                  | 22,54.92   | 54,96,146  | 150,54,52 | 118,147,60                                                                                      | 96,73,122                         | 49, 134, 155 | 26.107.10  |
| 128,128,12               | 13,13,13    | 29,27,16                  | 15,36,62   | 36,64,98   | 99,37,35  | 79,98,40                                                                                        | 64,49,81                          | 33,89,103    | 151,71,6   |
| 192,0,0                  | 255.O.C     | 255,192,0                 | 255,255,0  | 146,208,80 | 0,176,80  | 0.176,240                                                                                       | 0,112,192                         | 0,32,96      | 112,48,160 |

**Abbildung 2:** Farbepalette in Excel und entsprechende RGB Werte

Falls wir weitere Farben benötigen, selektieren wir diese in dem 'Personalisiert' (*Abbildung 3*) Tab. Die Werte für rot, grün und blau sind dort dargestellt.

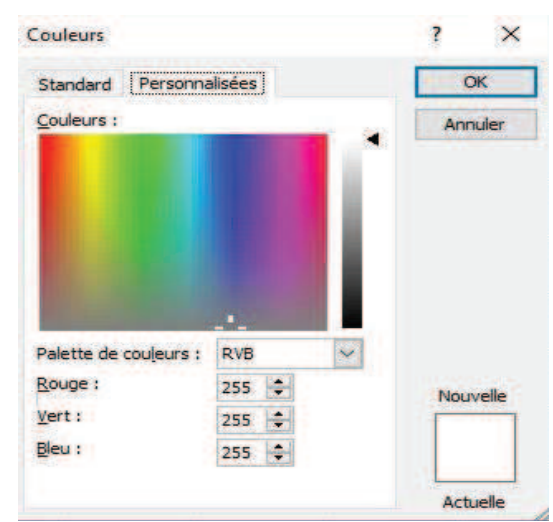

**Abbildung 3:** Personalisiert Farben in Excel

# **2.1.2 Mac Farbenpalette**

Das Vorgehen ist bei Mac ähnlich.

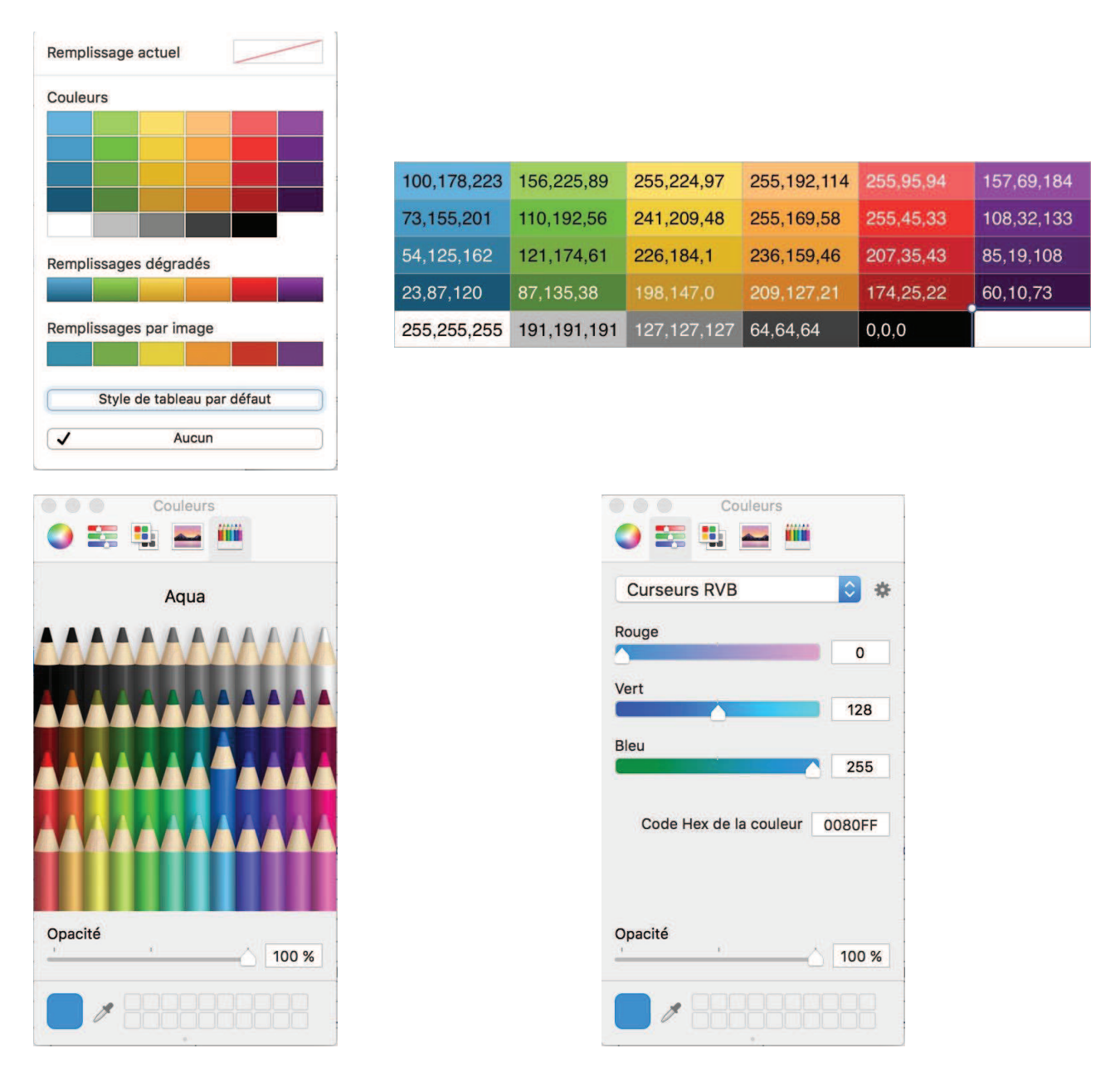

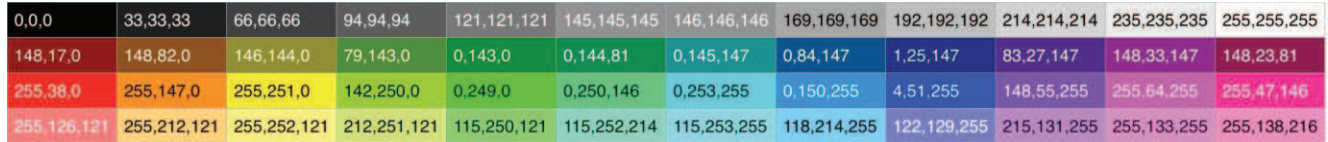

**Abbildung 4:** Farben in Mac

# **2.1.3 Konvertieren von RGB Werten in CX<rot><grün><blau> Werte**

**Wie können wir als Programmierer diese rot, grün und blau Nummern benutzen?**  Es gibt ein kleines Makro, das ich vor ein paar Jahren gefunden habe. Ich liebe es. Es sieht wie folgt aus:

```
%macro rgb (rr,gg,bb); 
 CX%sysfunc(putn(&rr.,hex2.))%sysfunc(putn(&qq.,hex2.))%sy
sfunc(putn(&bb.,hex2.))
%mend rgb;
```
Diese drei Zeilen sind der Trick. Für die schwarze Farbe wird das Makro den CX000000 Wert erstellen. Die zwei ersten Stellen sind der hexadezimal Wert für rot; die zwei folgenden Stellen sind der hexadezimal Wert für grün ; die letzte zwei Stellen sind der hexadezimal Werte für blau.

%let black=%rgb(0,0,0);

Falls Du mehr über dezimale Werte lernen möchtest, kannst du folgenden Beitrag lesen: Wie kann man Sonderzeichen mit SAS Sprache identifizieren und wegnehmen?

Da wir jetzt wissen, wie man Farben mit Nummern definiert und diese mit SAS liest, können wir diese jetzt an Nicht-Programmierer zur Verfügung stellen.

**Option 1:** benutze die Liste aus *Abbildung 2* (Excel) und *Abbildung 4* (Mac). Die Spezifikation wird drei Nummern pro Farbe enthalten.

**Option 2:** stelle eine Liste mit beidem, Nummer und Name zur Verfügung. Die Spezifikation wird drei Nummern oder einen Spitzname pro Farbe nach Benutzerpräferenz enthalten (Siehe *Abbildung 5*). **Abbildung 5:** COLOR2RGB

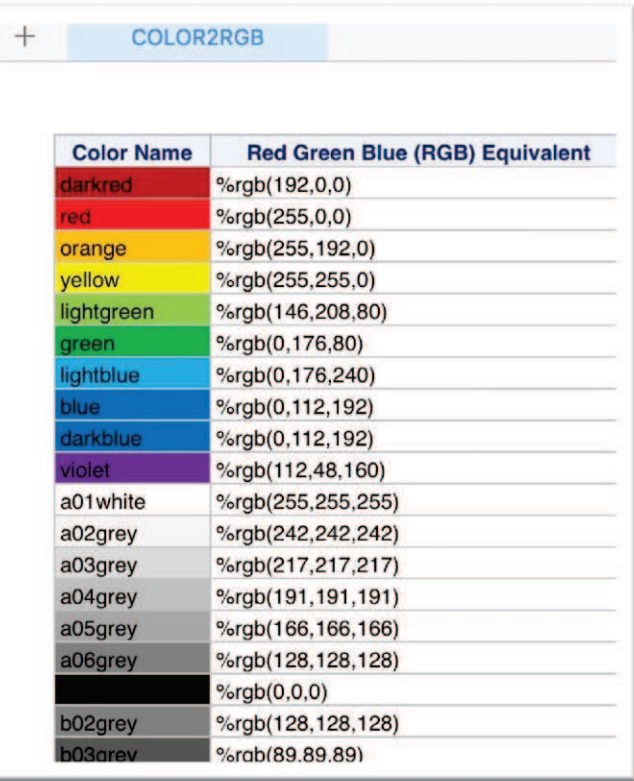

Ich möchte in diesem Code die resolve () Funktion hervorheben, die den Wert der label Variablen von %rgb(…) auf CX… ändern würde. Farben werden im alphanumerischen Format color2rgb gespeichert. Er wird mit background Option in der Prozedur proc print verwendet.

```
data biz.color2rgb; 
    length fmtname $32 type $1 start $40 label $200;
    retain fmtname 'COLOR2RGB' type 'C'; 
   start='darkred'; label='%rqb(192,0,0)'; output;
   start='red'; label='%rgb(255,0,0)'; output;
    …
run; 
data tmp.color2rgb; 
    set biz.color2rgb; 
    label=resolve(label); 
run; 
proc format cntlin=tmp.color2rgb; 
run; 
ods all close;
ods excel file="&out path biz./&out filename biz..xlsx";
ods excel options(sheet name='COLOR2RGB');
    proc print data=biz.color2rgb noobs; 
       var start / style=[background=$color2rgb.]; 
       var label; 
       label start='Color Name' 
             label='Red Green Blue (RGB) Equivalent'; 
    run; 
ods excel close;
```
# **2.2 Firmen-spezifische Regeln: Styles**

Als erste Firmen-Standardreferenz haben wir über Farbpaletten gesprochen. Als zweites betrachten wir SAS Styles. Styles definieren das Layout der Ausgabe. SAS bietet den Style Excel an. Wir werden den als Basis verwenden, um einen neuen Style namens xlsx1 zu erstellen.

| StyleParentN StyleName<br>ame |                                       | StyleCat | StyleAttr        | StyleVal |
|-------------------------------|---------------------------------------|----------|------------------|----------|
|                               | styles.excel styles.xlsx1 SystemTitle |          | background       | a01white |
|                               | styles.excel styles.xlsx1 SystemTitle |          | foreground       | blue     |
|                               | styles.excel styles.xlsx1 SystemTitle |          | font size        | 14pt     |
|                               | styles.excel styles.xlsx1 SystemTitle |          | font face        | 'Arial'  |
|                               | styles.excel styles.xlsx1 SystemTitle |          | font weight bold |          |

 **Tabelle 1:** Standard/1\_Biz/StyleDef (Datensatz)

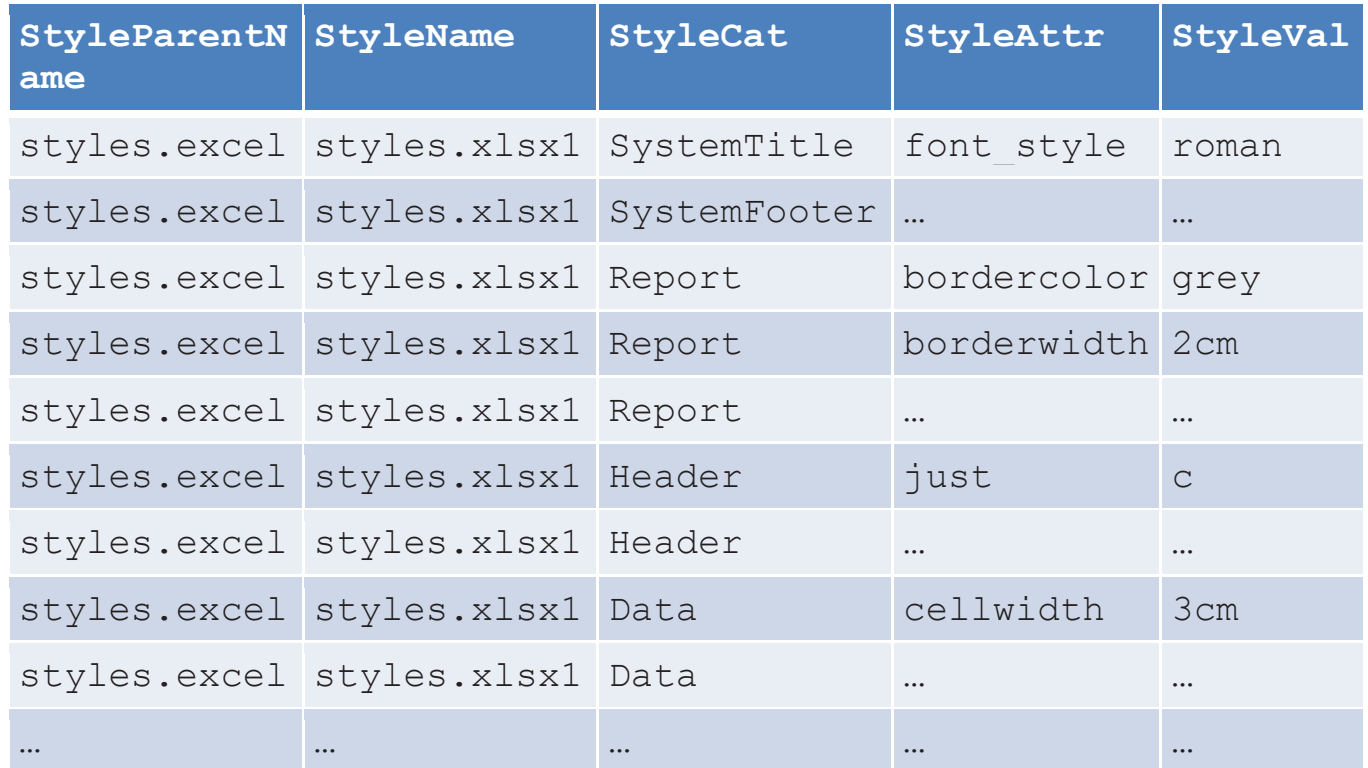

Style Attribute können in einem Datensatz gespeichert werden z.B. StyleDef. Dieser Datensatz kann gelesen werden, um einen neuen Style zu erstellen. Im folgenden Beispiel enthält der Datensatz den Namen des übergeordneten Style Excel, den Namen des neuen Styles xlsx1 und die Attribute, die wir ändern möchten: Titel, Fußzeile, Bericht, Kopf und Daten.

Ich habe hier die Farbe a01white in StyleVal verwendet. Es ist eine der Firmenreferenzfarben (*Abbildung 5*), die per Programm in CXFFFFFF umgewandelt wird.

```
data null;
   set style.&in style dsname.;
   by StyleName StyleCat; 
    if first.StyleName then 
       do; 
         call execute('proc template;');
          call execute(' define style ' || StyleName || 
';');
          call execute(' parent = ' || StyleParentName || 
';');
       end; 
    if first.StyleCat then 
         call execute(' replace ' || StyleCat || ' /');
         call execute ( StyleAttr || '=' || StyleVal );
    if last.StyleCat then 
         call execute(' ;');
```

```
 if last.StyleName then 
       do; 
          call execute(' end;');
           call execute('run;'); 
       end; 
run;
```
# **3 Es ist Zeit, die Spezifikation zu schreiben**

Jetzt haben wir die Firmen-Farbpalette und Style. Ich übergebe an unsere fiktive Figur (JR), der verantwortlich für die Erstellung der Spezifikation ist.

# **3.1 Die Projektordnerstruktur**

Hallo, ich bin JR. Ich arbeite an dem Projekt FORECAST. In unserer Firma haben wir folgende Ordnerstruktur für Projekte (siehe Abbildung 6):

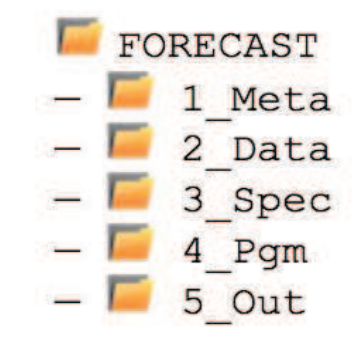

**Abbildung 6:** FORECAST Ordner

# **3.1.1 Metadata**

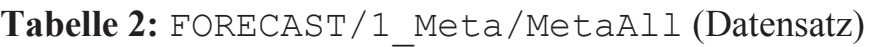

In dem Ordner FORECAST/1\_Meta haben wir die Metadaten der FORECAST Projektdatenbank. Es gibt einen einzelnen Datensatz, genannt MetaAll.

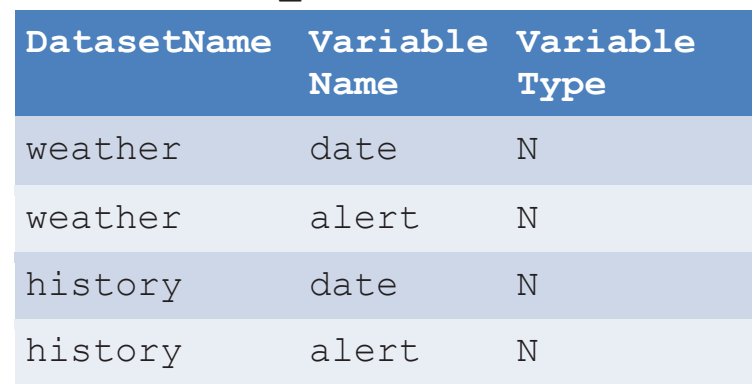

# **3.1.2 Data**

**Tabelle 3:** FORECAST/2\_Data/weather (Datensatz)

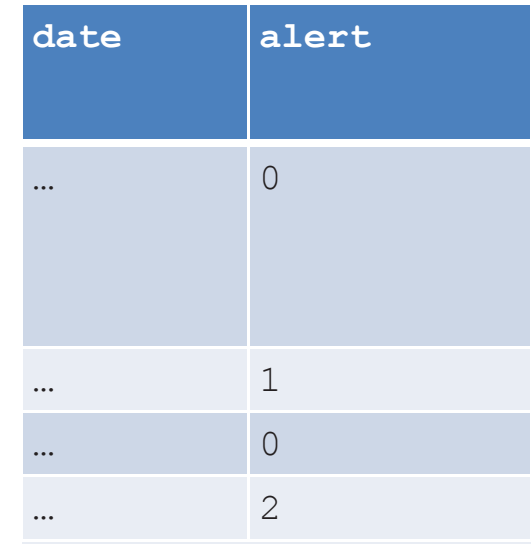

Im Ordner FORECAST/2\_Data haben wir zwei Datensätze: history und weather, die die Projektdatenbank bilden. Beide haben ähnliche Inhalte für diese Demo.

# **3.1.3 Spezifikation**

Meine Arbeit beginnt im Ordner FORECAST/3\_Spec. Ich muss drei Datensätze aktualisieren: SpecFile, SpecTab, SpecVar.

Im Datensatz SpecFile kann ich den Dateiname(n) FileName, den gespeichert Ort(e) FilePath und der Style Name(n) für das Layout FileStyle angeben. Der Programmierer hat schon Standardwerte eingegeben. Normalerweise lasse ich es so wie es ist, denn es unserer Firmenstandardstruktur folgt.

**Tabelle 4:** FORECAST/3\_Spec/SpecFile (Datensatz)

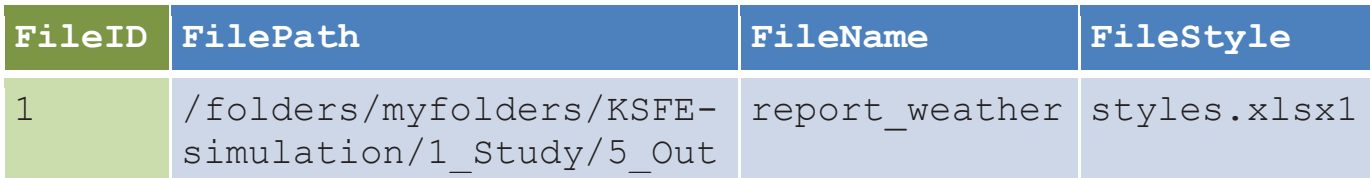

Im Datensatz SpecTab spezifiziere ich den Tab Namen:

- Ich kann die Reihenfolge des Tab mit einem anderen Nummerierungssystem in der Variable TabNum ändern.
- Ich kann auch den Namen des Tab in TabName Variable ändern.
- Ich kann auch den Titel in TabTitle1 Variable ändern, der in der ersten Zeile des Tabs angezeigt wird oder ich kann das Feld leer lassen, wenn ich keinen Titel anzeigen möchte.

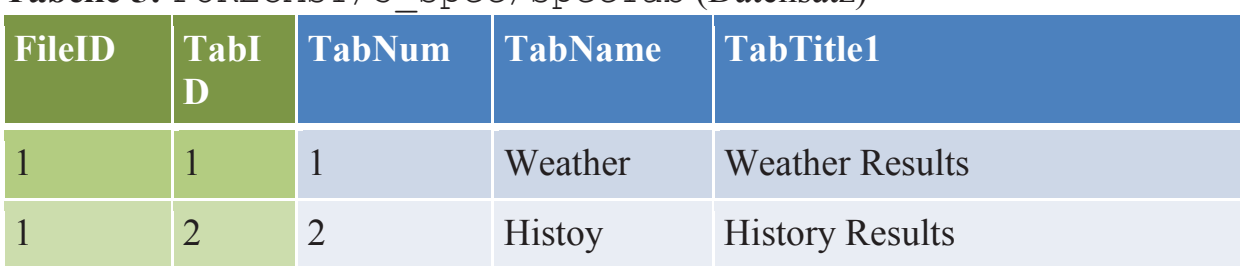

#### **Tabelle 5:** FORECAST/3\_Spec/SpecTab (Datensatz)

Im Datensatz SpecVar liste ich die Variablen, die ich für jeden Tab haben möchte. Es gibt eine Zeile pro Variable.

• Wenn ich einen Variablennamen durch eine andere Beschriftung in der Datei ersetzen möchte, spezifiziere ich sie in der VariableLabel Spalte. Wenn ich sicherstellen möchte, dass ein Zeilenumbruch in der Mitte der Zeichenfolge aufgenommen wird, füge ich das Symbol \$ hinzu. Es ist das Symbol, das in unserem Unternehmen verwendet wird, um für Zeilenumbruch zu spezifizieren.

#### **Tabelle 6:** FORECAST/3\_Spec/SpecVar (Datensatz)

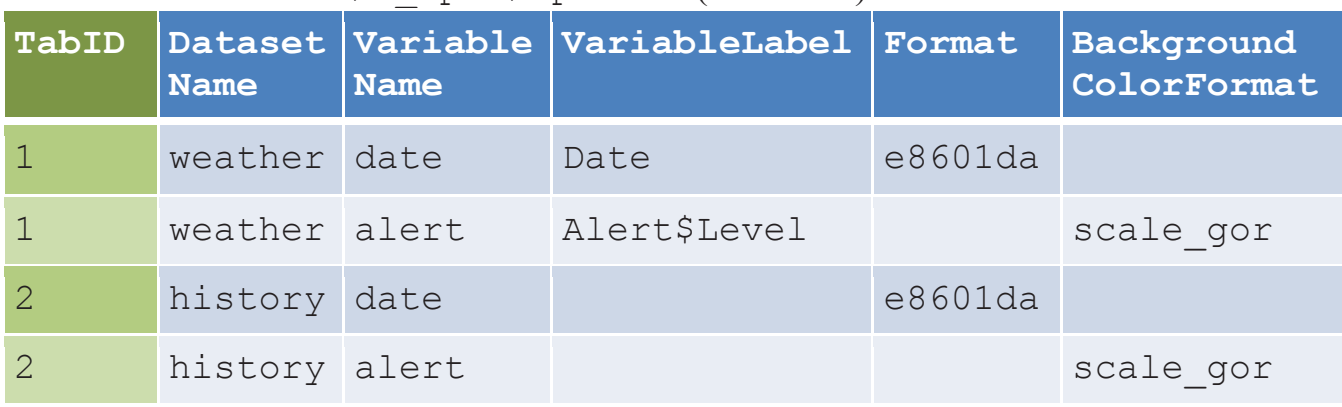

- Ich weiß, dass Datumsangaben in unserer Datenbank als SAS Datum gespeichert sind (= nur die Maschine weiß, was es bedeutet). Also gebe ich in der format Variablen an, wie ich es angezeigt haben möchte. In unserer Firma verwenden wir das Format e8601da und da jeder daran gewöhnt ist, funktioniert es gut. In anderen Firmen könnte eine andere Variable verwendet werden, wie zum Beispiel eine DateDisplay Variable mit Werten im Form von yyyy-mm-dd.
- Im FORECAST-Projekt haben wir die Variable alert. Ich möchte den Hintergrund der Zelle entsprechend seinem Wert ändern. Es sollte mir für meinen Review helfen. Zum Glück hatte ich schon die gleiche Skala für ein anderes Projekt benutzt. Also existiert das Format im Standardordner schon. Ich gebe den Namen des Formats in der BackgroundColorFormat Spalte an.

Oh! Ich merke gerade, dass ich noch nicht die Struktur unseres Standard Ordners erwähnt habe. Ich hole das jetzt nach.

#### **3.2 Die Standardordnerstruktur**

Der Standard Ordner besteht aus drei Unterordnern.

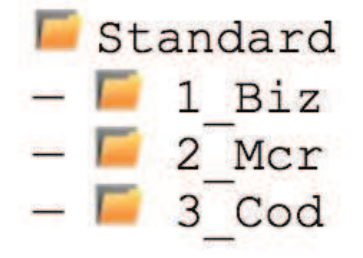

**Abbildung 7:** Standard Ordner

Im Ordner Standard/1\_Biz haben wir die color2rgb Tabelle, die die RGB Werte und Namen für die Farben enthält. Die Tabelle ist als SAS Datensatz und als Excel-Datei verfügbar. Ich benutze häufig color2rgb.xlsx. Wir haben auch den StyleDef Datensatz, der das Firmen spezifisches Layout beschreibt.

Im Ordner Standard/2\_Mcr haben wir Firmenmakros.

Im Standard/3\_Cod Ordner finden wir Kodelisten wie die, die ich für meine Hintergrundfarbe benötige. Zusätzlich haben wir eine vollständige Liste in einer Excel-Datei (siehe *Abbildung 8*). Es ist die Datei, die ich benutze. **Abbildung 8:** Standard/3\_Cod/

Wenn eine Liste von Werten in den Standards fehlt, kann ich es einfach anfordern. Zum Beispiel, wenn scale\_gor fehlen würde, würde ich eine Datei mit diesem Namen mit zwei Spalten erstellen: Value und Color. Es ist ähnlich wie *Abbildung 9*.

Dann erzeugt ein Programm aus allen Listen eine Datei und konvertiert Farben in CX--- ---. Aus %rgb(247,150,70) würde CXF79646 werden.

| 1 | <b>Format Value</b> | <b>Color</b>    |
|---|---------------------|-----------------|
| 2 | scale_gor 0         | <b>CX00B050</b> |
| 3 | scale_gor 1         | <b>CXF79646</b> |
|   | scale_gor 2         | <b>CXFF0000</b> |

format\_all (Excel)

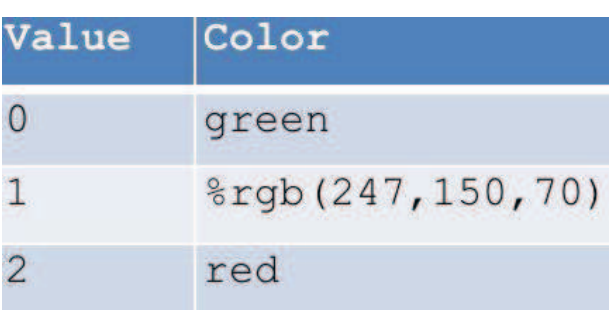

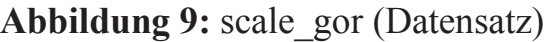

Jetzt ist es Zeit für mich, einige Programme laufen zu lassen.

#### **3.3 Programme: main\_include.sas und resetting.sas**

Wir arbeiten mit nur einem Programm, das mehrere Makros aufruft. Der erste Teil des Programms wird in eine eigene Datei (main\_include.sas) geschrieben und der letzte Teil des Programms wird in ein anderes Programm (resetting.sas) geschrieben. Beide Programme werden mit der %include Anweisung eingelesen.

Das main include.sas Programm enthält Informationen über Bibliotheken, Format- und Makro-Kataloge. Wir haben auch einen Makroaufruf zur Erstellung des Firmen Style auf Basis der Referenztabelle StyleDef (siehe *Abschnitt 2.2*).

Im resetting.sas Programm haben wir Anweisungen, um Bibliotheken, SAS Format- und Makro-kataloge zurückzusetzen. Die Anweisung **%sysmstoreclear;** läuft zuerst. Dann wird der libname für Makro(s) zurückgesetzt. Style(s), die in main\_include.sas erstellt wurden, werden gelöscht und der Titel wird durch die title Anweisung leer gelassen.

Die Programme sind auf Projektebene im Order FORECAST gespeichert. In der Regel werden sie durch Programmierer vorbereitet. Hier ist nichts für mich zu tun!

#### **3.4 Programm: call\_pgm.sas**

Der verbleibende Teil des Programms ist in call\_pgm.sas verfügbar, die im Ordner FORECAST/4\_pgm zur Verfügung steht. Es besteht aus Makroaufrufen. Ich kann jederzeit mit einem Stern \* direkt nach dem % Zeichen, Aufrufe aktivieren oder deaktivieren.

#### **3.4.1 Erstellen ein Datensatz aus die drei Spezifikation Datensatz**

Das erste Makro, %gen\_spec, erstellt einen neuen Datensatz im Ordner FORECAST/3 spec, der SpecFile-, SpecTab- und SpecTab-Dateien mit den FileID- und TabID-Schlüsselvariablen kombiniert. Es fügt auch den Variablentyp mit dem MetaAll Datensatz hinzu.

Die Makroparameter geben den Namen und den Speicherort der Dateien an. Einige der in call pgms.sas aufgerufenen Makros verwenden temporäre Datasets, die standardmäßig in der Arbeitsbibliothek gespeichert sind. Das Ziel dieser temporären Datasets kann mit dem Makroparameter out\_tmp\_lib geändert werden. Ich benutze aber immer die gleichen Werte.

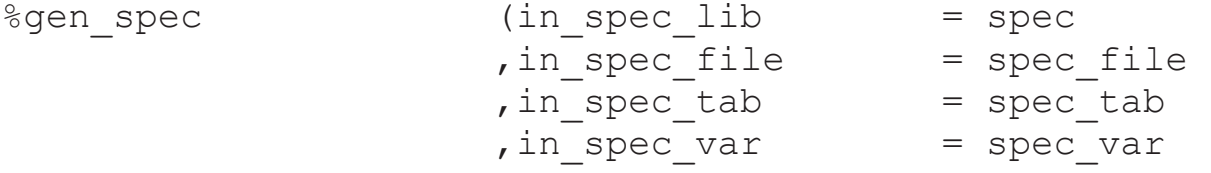

```
, in meta lib = meta
                 , in meta dsname = meta all
                 , out spec lib = spec
                 , out spec dsname = spec
                 , out tmp lib = tmp) \ddot{i}
```
# **3.4.2 Erstellung eines Reports mit Dummy Daten**

Das zweite Makro, %gen\_report\_dummy, erzeugt eine Excel-Datei mit dem finalen Design, das aber auf Dummy-Daten basiert.

- Wenn das Format e8601da in der Spezifikation verwendet wird, weiß das Programm, dass ein SAS-Datum erwartet ist. Es wird das Datum mit der today()- Funktion setzen.
- Wenn ein firmenspezifisches Format (Liste von Werten) in der Spezifikation angegeben ist, verwendet das Programm die Werte von dieser Liste.
- Ein zusätzlicher Tab könnte hinzugefügt werden, um die auf die Daten angewendeten Skalen anzuzeigen.

```
%gen report dummy(in cod lib = cod
             , in spec lib = spec
             , in spec dsname = spec
              , out suffix = dummy
              , out tmp lib = tmp);
```
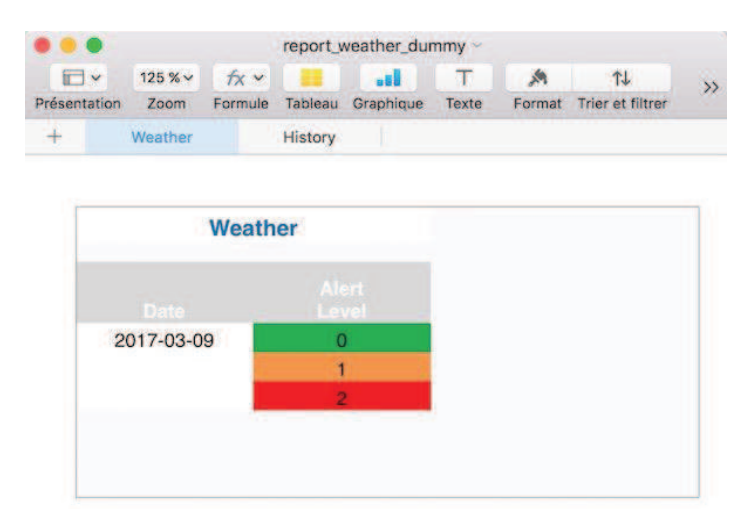

**Abbildung 10:** FORECAST/5\_Out/ report weather dummy (Excel) Normalerweise brauche ich nichts in den Makroparametern, das durch Programmierer vorbereitetet war, ändern. Ich muss nur wissen, wo die Datei gespeichert ist!

Es ist im Datensatz spec\_file angegeben. Die Information ist auch im Standardausgabeziel des Programms (HTML- oder Text-Datei abhängig von der SAS-Installation) angegeben.

In der Tat liefern die Makroparameter nur Details zu den

Ein- und Ausgabedaten wie zum Beispiel Kodelisten- und Spezifikationsdatensätze.

Wir erstellen insgesamt drei Reporte mit call pgm.sas. Der Name dieser Dateien beginnt genauso, wie in SpecFile-Dataset definiert. Der Parameter out suffix wird verwendet, um **ein Suffix zu definieren**. Damit sind die **Dateinamen unterschiedlich**.

### **3.4.3 Erstellen eines Report mit realen Daten**

Sobald ich mit dem Report mit Dummy Daten zufrieden bin, kann ich das nächste Makro ausführen, das mit echten Daten arbeitet. Es ist das Makro  $\frac{1}{2}$ gen report.

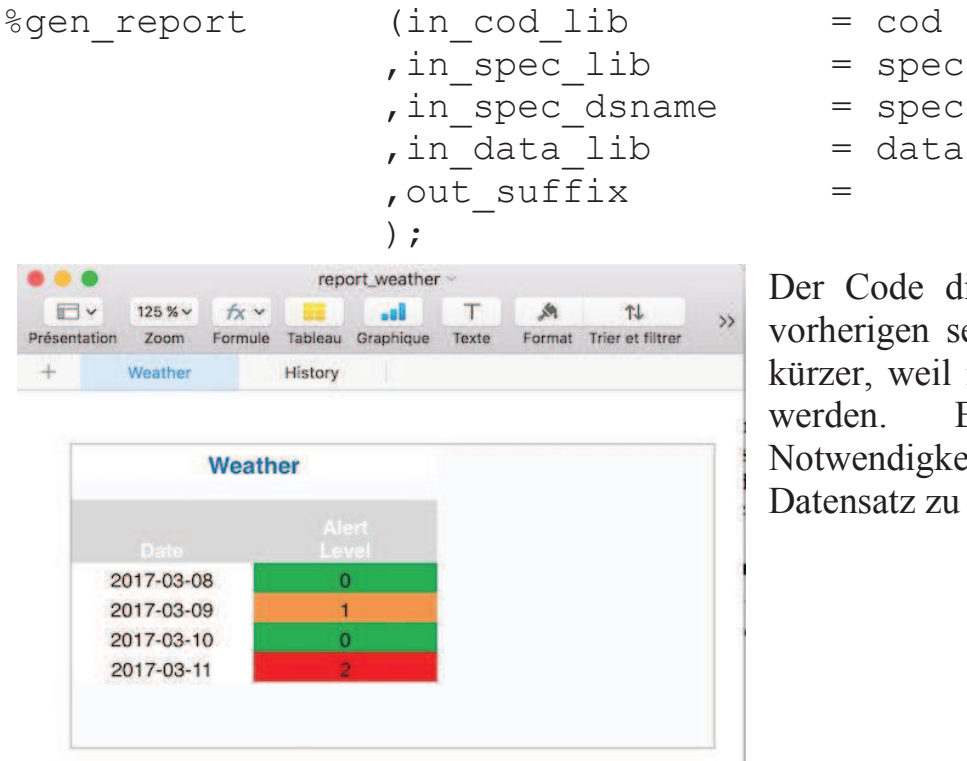

Der Code dieses Makros ist dem vorherigen sehr ähnlich. Es ist nur kürzer, weil reale Daten verwendet werden. Es besteht keine Notwendigkeit hier einen Dummy-Datensatz zu erstellen.

Abbildung 11: FORECAST/5\_Out/report\_weather (Excel)

#### **3.4.4 Erstellen der Report Spezifikationsdokumentation**

Die Dokumentation enthält die Informationen aus dem spec Datensatz, sowie die referenzierten Kodeliste(n) und Style-Standard-Datensätze.

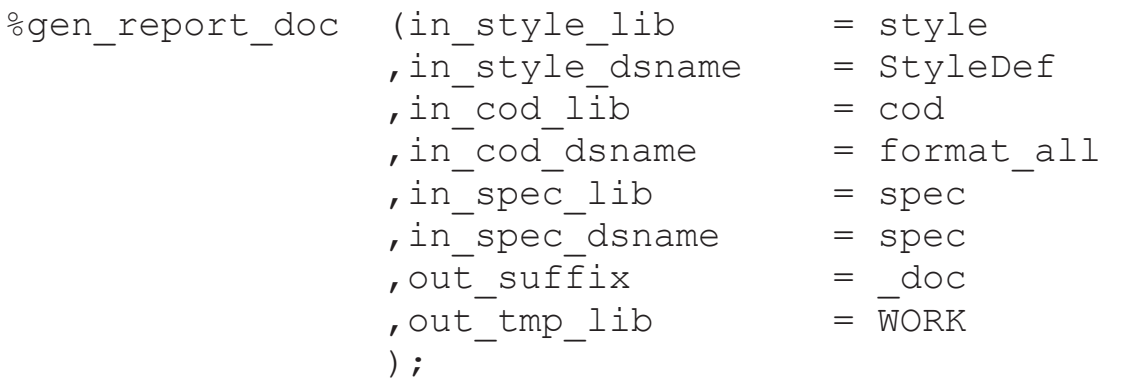

#### *Pharma*

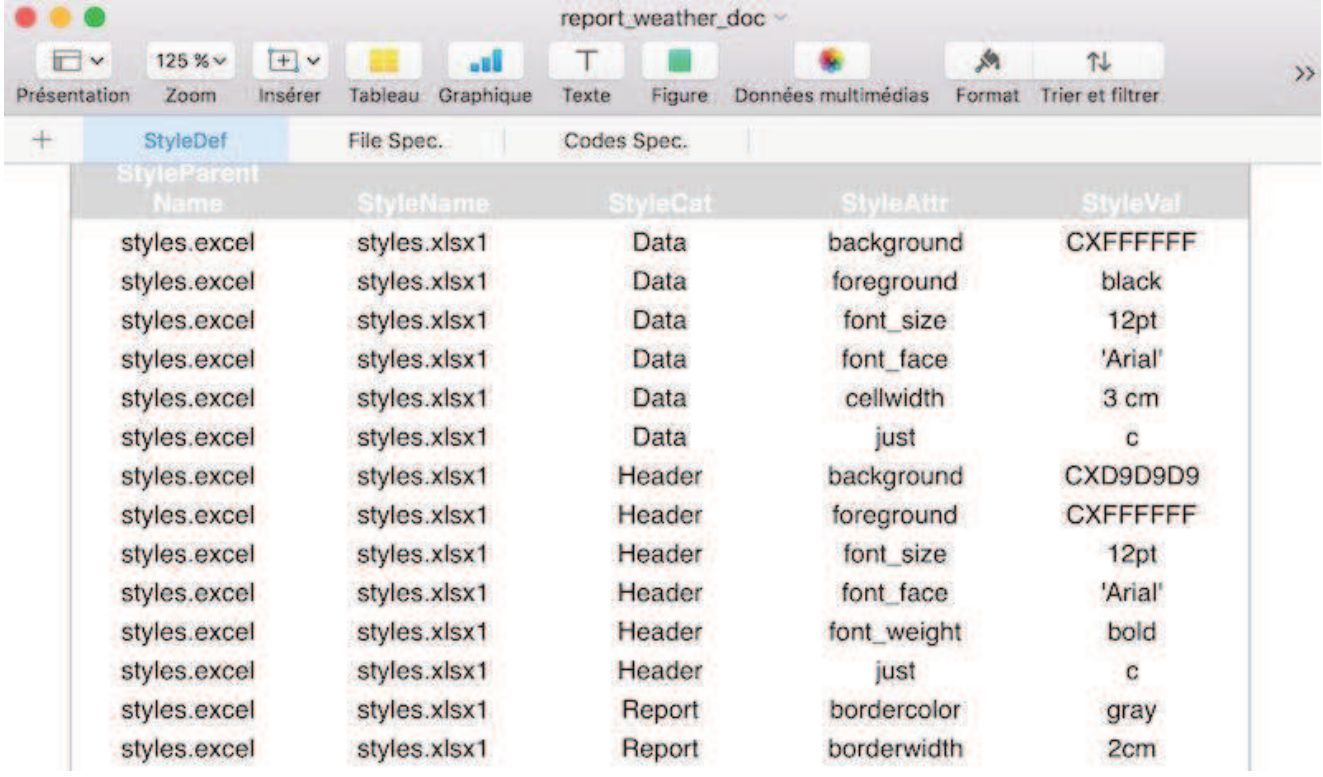

**Abbildung 12:** FORECAST/5\_Out/report\_weather\_doc (Excel) - Style

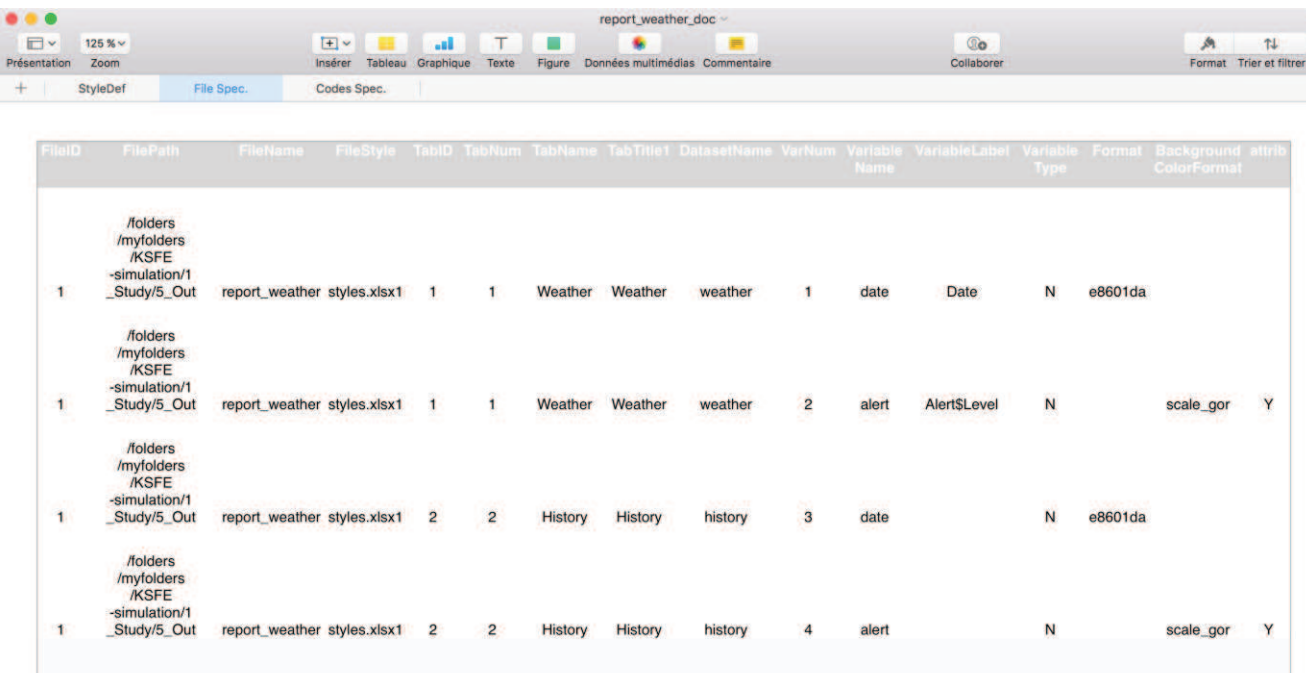

**Abbildung 13:** FORECAST/5\_Out/report\_weather\_doc (Excel) - Spec.

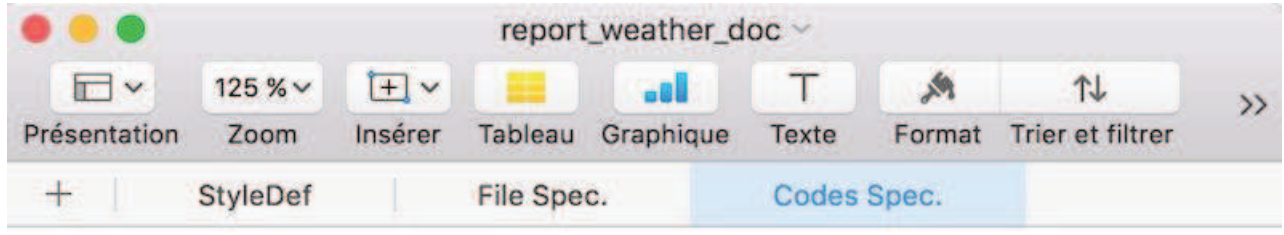

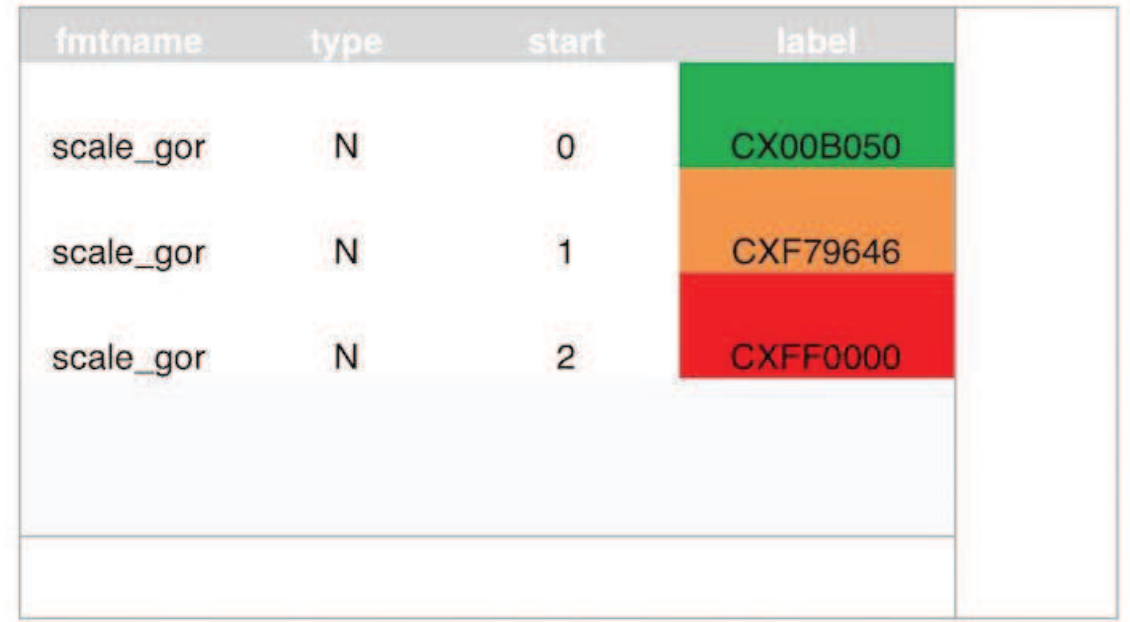

**Abbildung 14:** FORECAST/5\_Out/report\_weather\_doc (Excel) - Codes

Das ist es! Ich hoffe, sie können jetzt nachvollziehen, wie ich meine Anforderungen spezifiziere. Der Hauptvorteil hierbei ist, dass sie maschinenlesbar sind. Auf diese Weise kann ich einen Report mit Dummy-Daten generieren, um das Ergebnis frühzeitig zu visualisieren und die Spezifikation entsprechend zu aktualisieren. Es vermeidet viel hin und her mit dem Programmierer. Beide müssen sich keine Sorgen um Synchronisierungsprobleme, zwischen der Spezifikation und den Programmen, machen. Es macht die Validierung einfacher und zuverlässiger.

Tschüss, JR

# **4 Nächste Schritte**

Dieser Beitrag ist eine Einführung in das Konzept der Datensatz basierten Spezifikation, von der sowohl Programmierer als auch Nicht-Programmierer profitieren können. Es gibt Ihnen eine Basis um Ihre eigene Lösung zu entwickeln.

Um mit solch einem System zu arbeiten, benötigen wir so viele standardisierte Definitionen auf Firmenebene wie möglich:

- Datensätzen mit Farb- oder Style Definitionen
- Vorbelegte Makroparameterwerte
- Vorlagenprogramme, die kopiert und angepasst werden können

# **4.1 Mapping**

Dieses Papier beschränkte sich auf Szenarien, in denen Metadaten und Daten ein Einszu-eins Verhältnis bilden. Sie können dies durch die Einführung von Mapping-Regeln aufbauen. Zum Beispiel brauchen Sie es für:

- erstellen einer Variablen aus vier Variablen und erklären, wie sie gruppieren werden,
- erstellen einer Datei aus verschiedener anderer Dateien,
- aufteilung der Information einer Variablen in zwei z.B. yyyy-mm-ddThh: mm in yyyy-mm-dd (Datum) und hh:mm (Zeit),
- wählen einer Teilmenge eines Datensatzes aus z.B. nur Patienten mit einer bestimmten Randomisierungszahl.

Der Schlüsselpunkt hierbei ist, dass die Eingangsvariablen einerseits und auf der anderen Seite die Ausgangsvariablen vorbesetzt werden, wobei ein Zwischenfeld die Zuordnung von Regeln reflektiert.

Diese Mapping-Regeln können mit der Erfahrung von Projekten verallgemeinert und als Vorlagen gespeichert werden. Um eine gewisse Flexibilität zu ermöglichen, sollten zwei / drei Alternativen zur Verfügung gestellt werden, um die häufigsten Fälle zu abzudecken.

Für ganz neue Mapping-Regeln würde diese Technik ein gemeinsames Treffen zwischen dem Programmierer und dem Nicht-Programmierer erfordern.

# **4.2 ODS Excel Optionen**

In diesem Beitrag betrachteten wir nur grundlegende ODS-Funktionalitäten. Allerdings ist die Liste der Möglichkeiten breiter. Jede Firma sollte Punkte, die für ihre eigenen Bedürfnisse relevanten Punkte, berücksichtigen. Nur um ein paar zu nennen:

- Hintergrundfarbe für Intervalle definieren
- Hintergrundfarbe über mehrere Spalten definieren
- Rahmenfarbe und Breite definieren
- Spaltenbreite definieren
- Tabulaturfarbe definieren (tab color=)
- Flyover-Text (Excel Kommentar) hinzufügen, um eine Regel zu beschreiben, wenn einige Werte farbig dargestellt werden
- Hyperlink hinzufügen
- Filter automatisch hinzufügen
- Header gefrieren
- Zwei Header hinzufügen: eine für Variablen Label und eine für Variablennamen
- Horizontale und vertikale Ausrichtung (links, rechts, ausrichten, umbrechen, ...) definieren.
- Zellen kombinieren
- Text drehen
- Druckbereich (Rand, Seitennummerierung, Ausrichtung, Druckbereich, Maßstab, …) definieren
- Grafik definieren

Sie können auch generische Ansätze definieren:

- Formatierung, die bei der Verwendung von Datum / Uhrzeit im Dateinamen gelten soll
- Darstellung von fehlenden numerischen Werten
- Darstellung von nicht gerundeten Werten

## **4.3 ODS-Format**

Der Beitrag ist auf Excel beschränkt. Jede Art von ODS-Formaten (ODS CSV, ODS HTML, ODS RTF, ODS PDF in Verbindung mit ODS LAYOUT, ODS DOCUMENT und so weiter) hat eigene Optionen und Bedürfnisse, die weitere Untersuchungen erfordern.